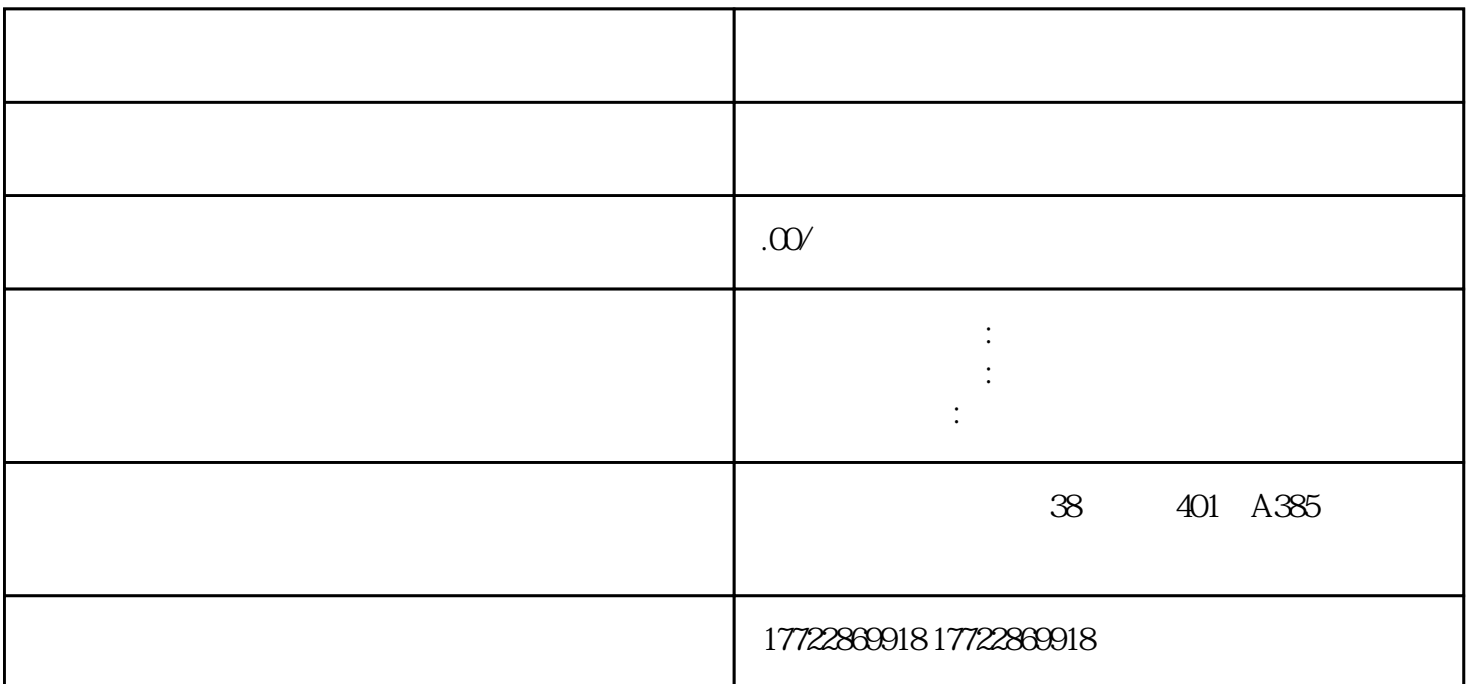

### 1. \*\*注册小红书账号\*\*:下载小红书APP并注册账号,或使用现有账号登录。  $2***$  \*\*  $\frac{1}{\alpha}$  and  $\frac{1}{\alpha}$  are  $\frac{1}{\alpha}$  and  $\frac{1}{\alpha}$  and  $\frac{1}{\alpha}$  are  $\frac{1}{\alpha}$  and  $\frac{1}{\alpha}$  are  $\frac{1}{\alpha}$  and  $\frac{1}{\alpha}$  are  $\frac{1}{\alpha}$  and  $\frac{1}{\alpha}$  are  $\frac{1}{\alpha}$  are  $\frac{1}{\alpha}$  and  $\frac{1}{\alpha}$  are  $\frac{1}{\alpha}$   $\frac{u}{\sqrt{2}}$ ,  $\frac{v}{\sqrt{2}}$  - 添加自我介绍和个人标签,展示个性和兴趣。  $3***$  \*\*  $\frac{a}{c}$   $\frac{b}{c}$   $\frac{a}{c}$   $\frac{c}{c}$   $\frac{a}{c}$   $\frac{b}{c}$ - 点击"申请成为达人",填写个人资料,上传证件照片,选择擅长领域。

- 小红书会审核资料,通过后即可成为蒲公英达人。

# 4. \*\*开通蒲公英\*\*:

- $-\frac{1}{\sqrt{3}}$
- 设置店铺信息,包括名称、简介、店招图片等。
- 编辑商品分类、添加商品标签和填写商品详情。
- $5***$  \*\*
- 开通店铺后,开始发布内容,分享商品或购物心得。
- 内容可以包含图片、视频、标签和链接,丰富推荐内容。
- 遵守平台规则,避免发布违规内容。
- $\# \# \#$
- $-$  \*\*  $*$  \*\*
- $* *$  \*\*
- $-**$  \*\*  $**$
- \*\*持续互动\*\*:与粉丝保持良好互动,tigaofensi黏性和活跃度。

## $\# \# \#$

- ###
- \*\*  $**$  \*\*:
	- $* *$  \*\*
- $-$  \*\*  $-$  \*\*  $-$
- \*\*粉丝经营\*\*:重视粉丝反馈,tigaofensi满意度和忠诚度。
- \*\*数据分析\*\*:利用小红书提供的数据分析工具,优化内容和合作策略。